**myStrom AG** Alte Tiefenaustrasse 6 3050 Bern / Switzerland www.mystrom.com

PL Podręcznik instalacji (odwrotna strona)

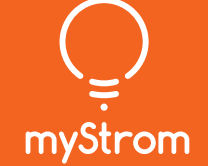

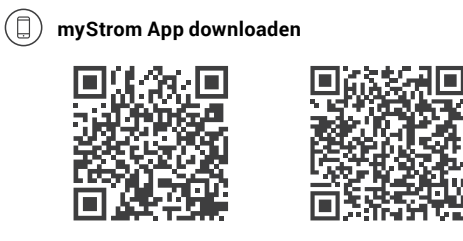

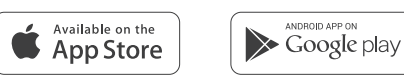

### **App starten**

Eröffnen Sie ein kostenloses Konto oder loggen Sie in Ihr bestehendes Konto ein.

### **LED Strip Controller anschliessen**

Verbinden Sie Sie Ihren neuen LED Strip Controller mit dem Stromnetz und dem LED Strip.

### **LED Strip Controller hinzufügen**

Tippen Sie im Menu auf «Gerät hinzufügen» um Ihren neue LED Strip Controller hinzuzufügen.

**Fertig**

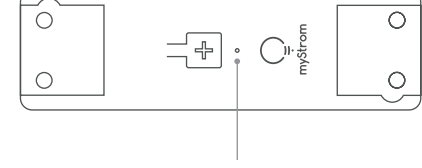

DE FR

## LED Strip Controller Installation Anzeige, Modi, Reset Installation Display, Modes, Reset Installation Affichage, Modes, FAQ & Support

# **Téléchargez l'App myStrom**

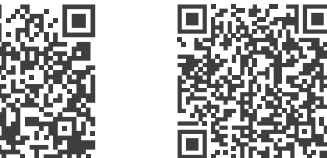

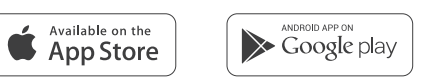

### **Démarrer l'App**

П,

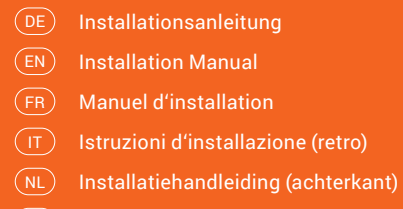

Ouvrez un compte myStrom gratuit ou connectez-vous avec votre compte myStrom existant.

### **Connexion du LED Strip Controller**

Connectez votre nouveau LED Strip Controller à la prise de courant et au LED Strip.

### **Ajouter le LED Strip Controller**

Dans le menu, sélectionnez "Ajouter Appareil" pour ajouter votre nouveau LED Strip Controller.

**C'est tout**

Reset

EN

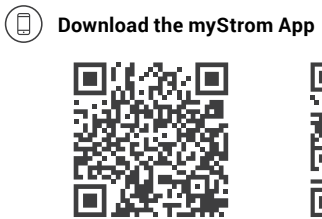

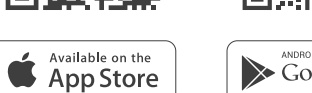

**Sold APP ON** 

# **Launch App**

Open a free account or connect with your existing one.

## **Connect the LED Strip Controller**

Connect your new LED Strip Controller to the power outlet and to the LED Strip.

### **Add LED Strip Controller**

Select «Add device» in the menu to add your new LED Strip Controller.

**All Done**

## Installation

### **LED** Off LED Strip Controller ausgesteckt Weiss WLAN Verbindung OK und mit dem myStrom Service verbunden Weiss blinkend WLAN Pairing Modus (WPS) Rot Start/Boot Rot blinkend Verbindungsaufbau Rot kurz blinkend Access-Point Modus

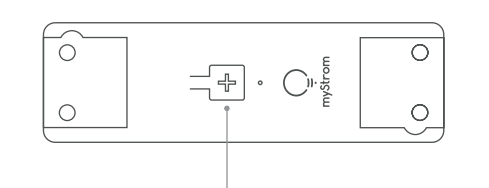

### **WPS/Reset Druckknopf**

WPS LED Strip Controller mit einem WLAN Netzwerk verbinden – **2 Sekunden drücken**. Voraussetzung – Router unterstützt WPS. Reset **Knopf 10 Sekunden drücken** – Setzt

den LED Strip Controller auf seine Werkseinstellungen zurück. Verbindung zum WLAN Netzwerk geht verloren.

Reset Réinitialise le LED Strip Controller à sa configuration d'usine. Toute connexion au réseau WiFi sera perdue – **appuyez 10 sec.**

#### **Anschlüsse**

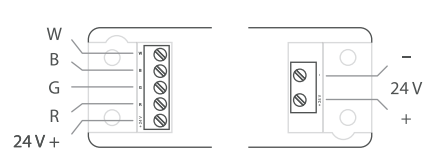

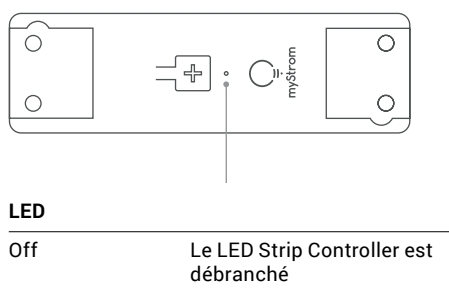

## DE

## EN

#### **LED Strip Controller not working?**

**• Restart the Controller**

Simply unplug and plug it in again.

- **• Plug the Controller close to your DSL Router** If the LED lights up in white, the Controller works perfectly and could have suffered from a weak WiFi signal in its previous location.
- **• Reconnect the Controller**

Activate WPS first on your Router, then on your Controller.

#### **Further help & contact form**  www.mystrom.com/support

## FR

#### **Votre LED Strip Controller ne fonctionne pas?**

- **• Redémarrez le Controller** Débranchez et rebranchez-le, tout simplement.
- **• Branchez le Controller près de votre Routeur DSL**

Si le voyant LED s'allume en blanc, le Controller fonctionne parfaitement et a peut-être souffert d'une mauvaise réception WiFi à son ancien emplacement.

#### **• Rebranchez le Controller**

Activez WPS d'abord sur votre Routeur, puis sur votre Controller.

#### **Plus d'aide & formulaire de contact**  www.mystrom.com/support

#### **LED Strip Controller funktioniert nicht?**

**• Controller neu starten** Einfach aus- und wieder einstecken.

#### **• Controller nahe beim DSL Router einstecken**

Falls die LED weiss aufleuchtet, funktioniert der Controller einwandfrei. Ein schwaches WiFi-Signal könnte ihn beeinträchtigt haben.

#### **• Controller erneut verbinden**

Aktivieren Sie WPS erst an Ihrem Router, dann an Ihrem Controller.

#### **Weitere Hilfe & Kontaktformular**

www.mystrom.com/support

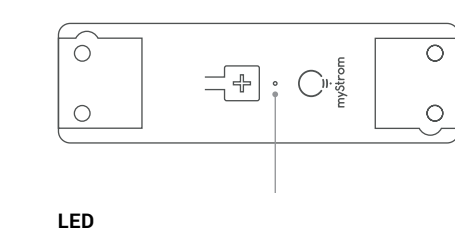

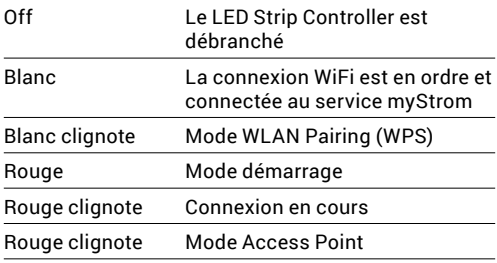

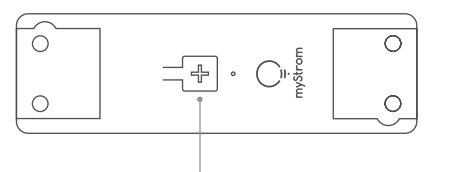

#### **Bouton WPS/Reset**

WPS Connecte le LED Strip Controller au

réseau WLAN (Routeur DSL ou Access Point) **appuyez 2 sec.**  Condition – le routeur DSL/Access Point doit être compatible WPS.

#### **Raccordements**

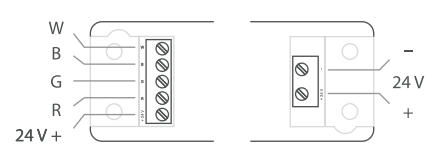

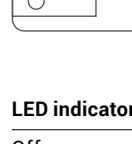

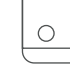

 $\circ$ 

# White

## White blin Red

Red blinki Red short

 $\circ$  $\bigcirc$ 

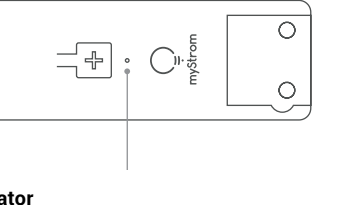

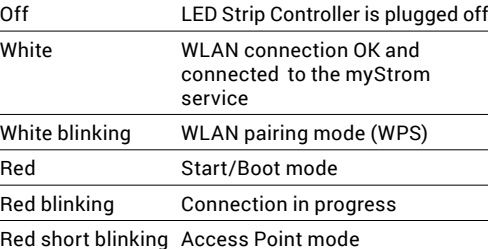

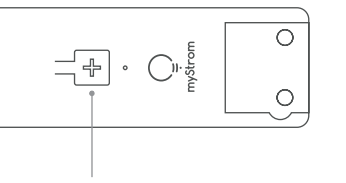

### **WPS/Reset Button**

- WPS Connect the LED Strip Controller to a WLAN network (DSL router or Access Point) – **press for 2 sec.**  Condition – DSL router/Access Point supports WPS.
- Reset Resets the LED Strip Controller to its factory settings. Any connection to the WLAN network will be lost – **press for 10 sec.**

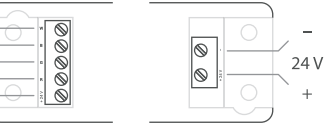

## Installation **Affichage, Modes,**

#### **Connections**

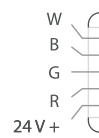

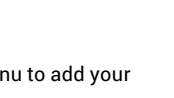

## LED Strip Controller Installazione Display, Modalità, Installatie Display, Modes, Reset Instalacja Stan, tryby pracy, FAQ & Support

**myStrom AG** Alte Tiefenaustrasse 6 3050 Bern / Switzerland www.mystrom.com

## Installatie

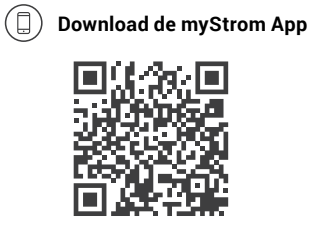

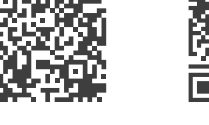

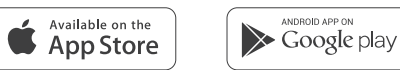

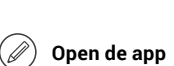

Open een gratis account of log in op uw bestaande account.

## **Sluit de LED Strip Controller aan**

## **Pobierz aplikację myStrom** otr r. 茴火菜黑

Available on the

Sluit uw nieuwe LED Strip Controller aan op het stopcontact en op de LED Strip

### **Voeg LED Strip Controller toe**

Selecteer «Add device» in het menu om uw LED Strip Controller toe te voegen.

**En u bent klaar**

### **Uruchom aplikację**

Otwórz bezpłatne konto lub połącz się przy użyciu istniejącego już konta.

### **Podłącz LED Strip Controller**

Podłącz twój nowy LED Strip Controller do zasilania oraz do taśmy LED.

### **Dodaj urządzenie LED Strip Controller**

NL) Installatiehandleiding PL) – Podręcznik instalacji DE) Installationsanleitung (Rückseite)  $\textsf{\texttt{EN}}\texttt{I}$  Installation Manual (back) Manuel d'installation (verso) FR

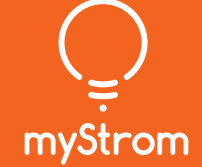

W menu wybierz opcję «Add device» (Dodaj

urządzenie), aby dodać nowe urządzenie LED Strip Controller.

**Gotowe**

resetowanie

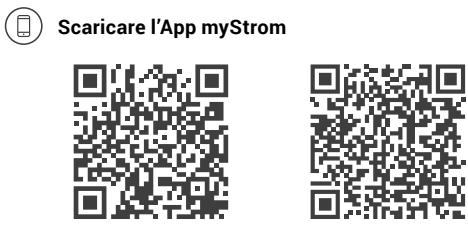

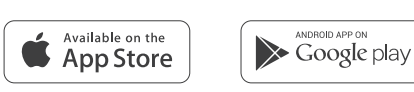

**Avvia App**

Aprire un account gratuito o connettersi con il proprio account myStrom.

### **Collegare il LED Strip Controller**

Colleghi il nuovo LED Strip Controller alla rete e alla LED Strip.

### **Aggiungere LED Strip Controller**

Selezionare «Aggiungere dispositivo» nel menu per aggiungere il nuovo LED Strip Controller.

**Terminato**

 $\equiv$  $\leftarrow$  $\bigcirc$  $\circ$ 

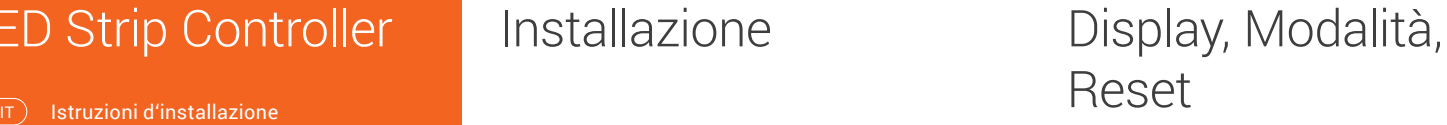

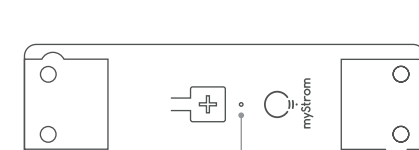

## NL

Reset Reset de LED Strip Controller terug naar de fabrieksinstellingen. Verbinding met het WiFi-netwerk zal verloren gaan – **druk voor 10 sec.**

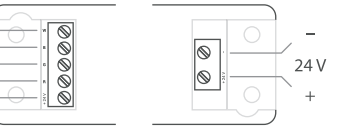

## Instalacja **Stan, tryby pracy**,

#### **Werkt uw LED Strip Controller niet?**

**• Start de Controller opnieuw op** U hoeft hem alleen uit het stopcontact te halen en er terug in te steken.

miga Kolor czerwony Tryb punktu dostępu<br>miga krótko (Access Point) (Access Point)

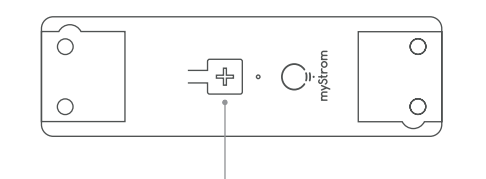

#### **• Steek de Controller in de buurt van uw DSL Router**

Als het ledlampje wit licht geeft, werkt de Controller perfect en was er mogelijk sprake van een zwak WiFi signaal op de eerdere plek.

#### **• De Controller opnieuw aansluiten**

Activeer eerst WPS op uw Router, en vervolgens op uw Controller.

#### **Verdere hulp & contactformulier**

www.mystrom.com/support

## PL

#### **LED Strip Controller nie działa?**

**• Zrestartuj Controller** Po prostu wyciągnij go z gniazda i włóż go ponownie.

**• Umieść Controller blisko modemu DSL**

Jeżeli dioda LED zaświeci się na biało, Controller działa poprawnie, i być może odbierał słaby sygnał WiFi w poprzednim miejscu.

**• Podłącz ponownie Controller**

Włącz parowanie WPS najpierw na modemie, a potem na Controller.

**Dodatkowa pomoc i formularz kontaktowy**  www.mystrom.com/support

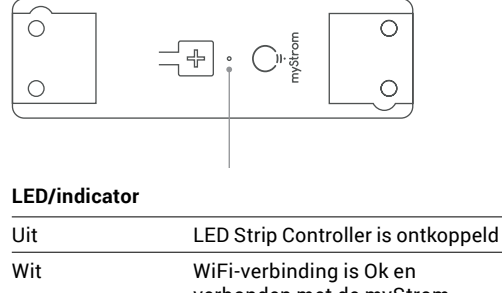

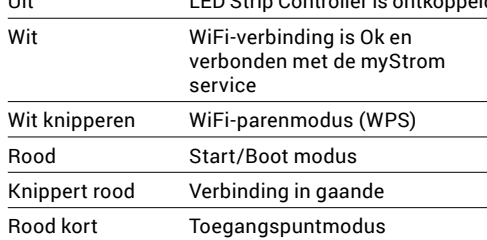

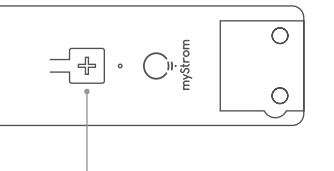

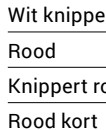

knipperen

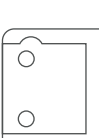

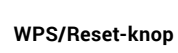

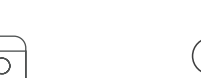

## $\left(\begin{array}{c}\mathsf{NL}\end{array}\right)$

WPS Verbindt de LED Strip Controller met een WiFi-netwerk (DSL-router of toegangspunt) – **druk voor 2 sec.** Toestand - DSL-router/toegangspunt ondersteunt WPS.

#### **Aansluitingen**

 $24V +$ 

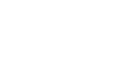

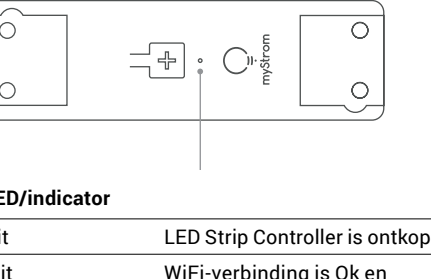

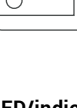

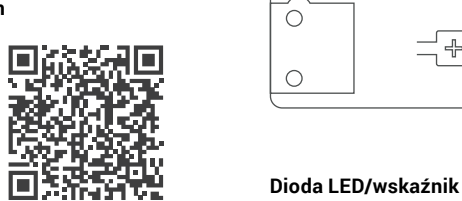

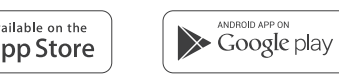

Off (Wył.) Urządzenie LED Strip Controller

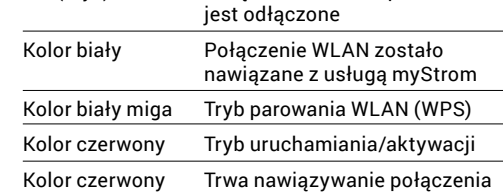

### **Przycisk WPS/Reset**

WPS Umożliwia podłączenie LED Strip Controller do sieci WLAN (Ruter DSL lub Access Point) – **nacisnąć i przytrzymać przez 2 sekundy**  Warunek – Ruter DSL/Access Point obsługuje WPS.

Reset Umożliwia zresetowanie LED Strip Controller do ustawień fabrycznych. Połączenie z siecią WLAN zostanie utracone – **nacisnąć i przytrzymać przez 10 sekundy.**

#### **Połączenie**

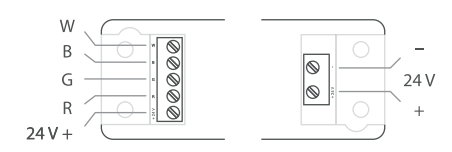

## $(T)$

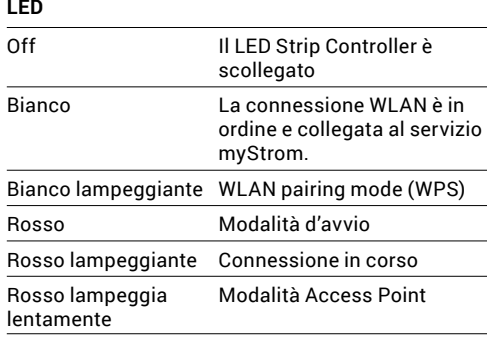

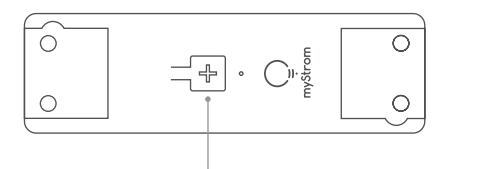

#### **Pulsante WPS/Reset**

WPS Collegare il LED Strip Controller alla WLAN (Router DSL o Access Point) – **premere 2 sec.**  Premessa – Il DSL router/Access Point deve essere compatibile WPS

Reset Ripristina configurazione origine del LED Strip Controller. Il pairing viene annullata – **premere 10 sec.** 

#### **Collegamenti**

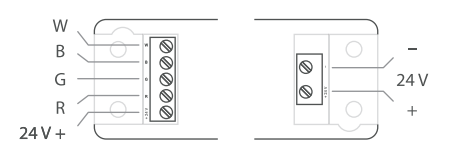

#### **Il LED Strip Controller non funziona?**

- **• Riavviare il Controller** Semplicemente scollegare e reinserire.
- **• Inserire il Controller nelle vicinanze del router DSL** Se il LED si illumina di bianco, il Controller funziona. Un segnale WiFi debole potrebbe aver creato il problema.
- **• Collegare nuovamente il Controller**

Attivare WPS prima sul router, quindi sul Controller..

**Ulteriore supporto e modulo di contatto**  www.mystrom.com/support